# MicroMonsta 2 Manuel utilisateur

1.0

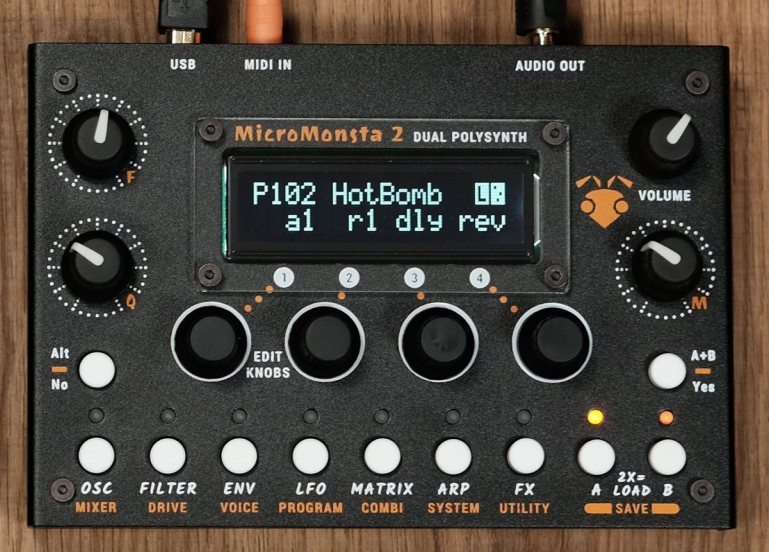

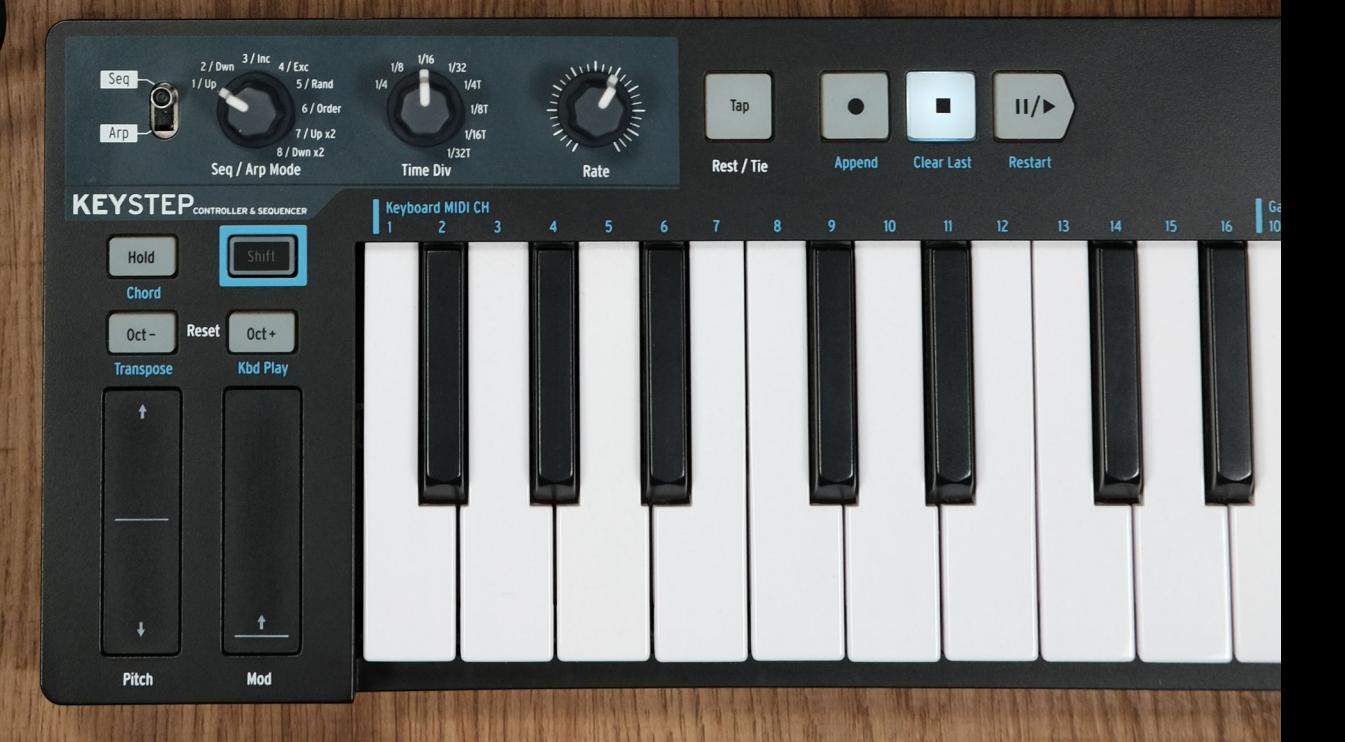

# <span id="page-1-0"></span>Table des matières

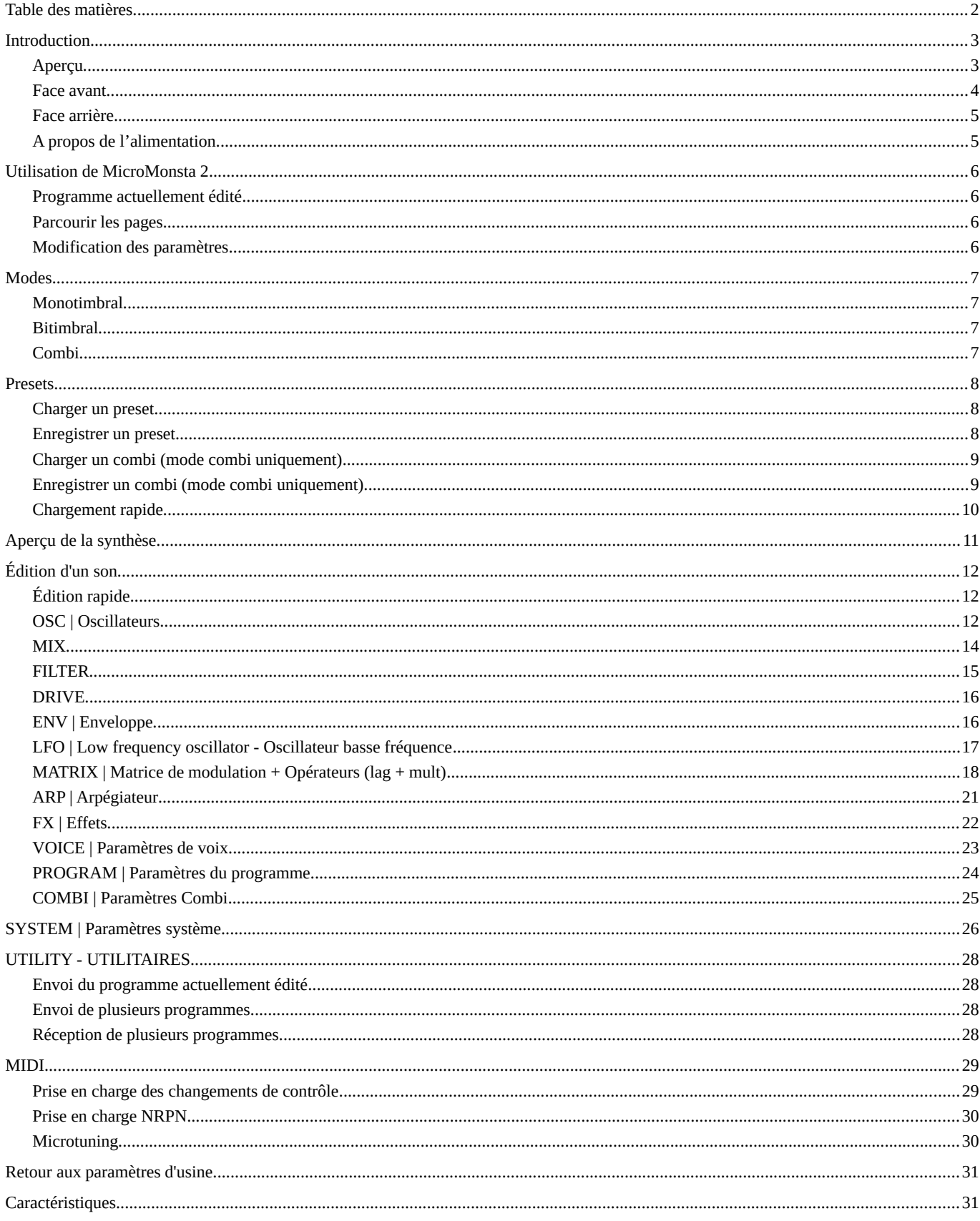

# <span id="page-2-1"></span>**Introduction**

# <span id="page-2-0"></span>**Aperçu**

MicroMonsta 2 est un double synthétiseur polyphonique avec :

- 2 x 6 voix de polyphonie
- 3 oscillateurs, 1 filtre multimode, 3 enveloppes, 3 LFO, 10 slots de modulation et 2 opérateurs par voix (lag et mult)
- 12 oscillateurs types « analogiques » + 4 oscillateurs FM pour OSC1
- 12 oscillateurs types « analogiques » + 8 tables d'ondes multiéchantillonnées pour OSC2 et OSC3 (source FM)
- 8 types de filtres avec FM
- Options de désaccord par voix et par oscillateur pour le caractère analogique
- Matrice de modulation
- Delay + reverb

MicroMonsta 2 peut être utilisé de 3 manières différentes :

- Monotimbral: en tant que synthétiseur 12 voix de polyphonie
- Bitimbral: comme 2 synthétiseurs 6 voix de polyphonie différents (sur 2 canaux MIDI différents)
- En mode combi, où vous pouvez stacker ou splitter les 2 programmes

Vous disposez de 300 emplacements de programmes + 100 emplacements de combis pour sauvegarder vos créations sonores.

Les 100 emplacements combis sauvegardent également leurs 2 programmes sonores dans des emplacements de programme séparés (vous obtenez ainsi 300 + 2 x 100 = 500 emplacements de programme au total).

### <span id="page-3-0"></span>**Face avant**

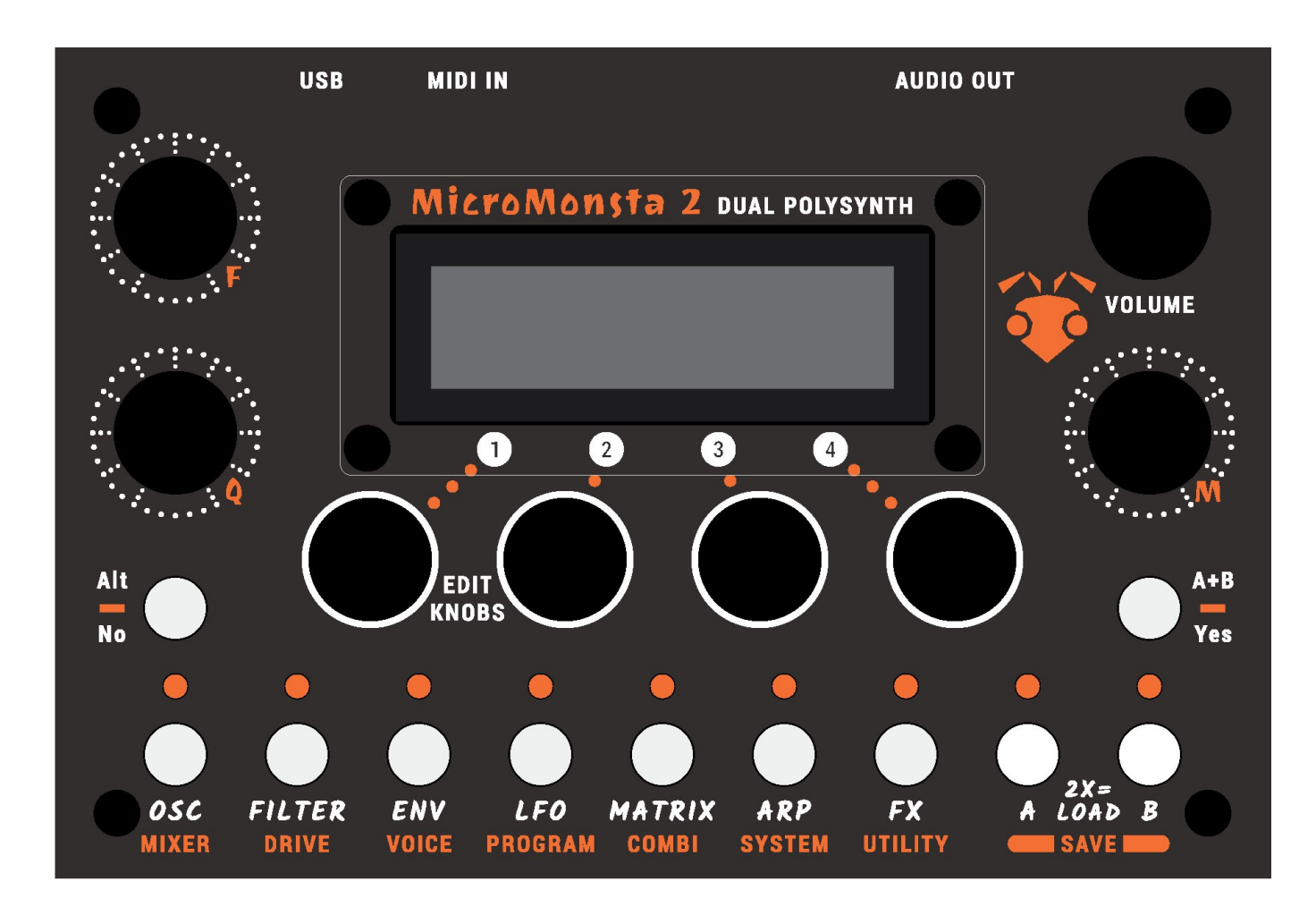

Vous y trouverez :

- Écran LCD 2x16 caractères, blanc sur noir
- 3 potentiomètres assignables pour les modifications sonores
- 1 potentiomètre de volume
- 4 encodeurs d'édition
- 9 boutons avec leurs LED associées
- 2 boutons No/Yes

### <span id="page-4-1"></span>**Face arrière**

Sur la face arrière :

- Port USB B pour l'alimentation et USB MIDI
- Entrée MIDI jack stéréo 3,5 mm (norme MIDI A)
- Sortie stéréo 3,5 mm (sortie ligne / sortie casque)

# <span id="page-4-0"></span>**A propos de l'alimentation**

MicroMonsta 2 est alimenté via son port USB B. Plusieurs options sont ainsi disponibles:

- Il peut être alimenté avec n'importe quelle alimentation USB capable de produire 500mA  $\omega$  5V DC (toute alimentation USB moderne devrait répondre à ces spécifications, et vous en avez probablement une demi-douzaine dans vos tiroirs)
- Il peut être alimenté via un port USB sur un ordinateur

Un inconvénient de cette méthode est qu'une boucle de masse peut être créée, ce qui peut provoquer un bourdonnement dans la sortie audio. Pour éviter une telle boucle de masse :

- Utilisez un isolateur USB entre l'ordinateur et MicroMonsta 2
- Utilisez une DI de niveau ligne stéréo avec interrupteur Ground Lift entre MicroMonsta 2 et la table de mixage
- Il peut être alimenté par une batterie externe USB pour une utilisation nomade.

# <span id="page-5-3"></span>**Utilisation de MicroMonsta 2**

### <span id="page-5-2"></span>**Programme actuellement édité**

MicroMonsta 2 peut jouer jusqu'à 2 sons en même temps - chargés dans les programmes A et B.

Un seul programme peut être édité à la fois, et il peut être sélectionné en appuyant sur le bouton A ou B correspondant (le bouton B sera désactivé en mode monotimbral).

Le programme actuellement édité a toujours sa LED allumée comme indication permanente.

### <span id="page-5-1"></span>**Parcourir les pages**

Les paramètres de synthèse sont mappés sur différentes sections accessibles en appuyant sur un bouton sur la façade.

Lorsqu'une section comporte plusieurs pages, vous y accédez en appuyant successivement plusieurs fois sur le même bouton. Lorsque vous êtes sur la dernière page, il revient à la première..

Par exemple, appuyer plusieurs fois sur OSC vous fera parcourir les pages suivantes: OSC1> OSC2> OSC3> OSC1> OSC2 etc.

Certaines sections (celles marquées en orange) sont accessibles en faisant un appui long sur le bouton correspondant. Par exemple, un appui long sur OSC vous amènera à la page Mixer.

Certaines pages peuvent avoir des sous-pages accessibles en tournant l'encodeur 1 (toutes les sections étiquetées en orange par exemple)

Tout cela peut paraître compliqué à la lecture, c'est cependant assez simple une fois que vous avez l'appareil devant vous.

### <span id="page-5-0"></span>**Modification des paramètres**

#### **Encodeurs**

L'écran LCD offre jusqu'à 4 paramètres à modifier en même temps. Utilisez les encodeurs 1 à 4 pour modifier la valeur de leur paramètre correspondant.

#### **Potentiomètres**

Les 3 potentiomètres F, Q et M sont programmées en usine (respectivement) sur la fréquence du filtre, la résonance et le potentiomètre de modulation (accessible dans la matrice de modulation).

Ils peuvent être reprogrammés globalement ou par preset à n'importe quel paramètre de synthèse.

# <span id="page-6-3"></span>**Modes**

MicroMonsta 2 peut être réglé globalement sur 3 modes différents qui peuvent être modifiés à tout moment dans le menu SYSTEM.

Ils affectent le nombre de sons disponibles que MicroMonsta 2 peut jouer en même temps et la façon dont il répond aux signaux MIDI entrants.

### <span id="page-6-2"></span>**Monotimbral**

En mode monotimbral, vous pouvez jouer 1 son à la fois, avec une polyphonie à 12 voix. L'envoi d'un bank change MIDI / changement de programme sur le canal MIDI du MicroMonsta 2 changera le programme actuellement sélectionné.

### <span id="page-6-1"></span>**Bitimbral**

En mode bitimbral, vous pouvez jouer 2 sons en même temps sur 2 canaux MIDI différents, chaque son ayant 6 voix polyphoniques.

Le programme A est accessible sur le canal MIDI principal (celui défini dans le menu SYSTEM), tandis que le programme B est accessible sur le canal MIDI principal + 1.

En envoyant un bank change MIDI / changement de programme sur l'un de ces 2 canaux MIDI, vous pouvez changer le préréglage chargé dans le programme A ou B.

Ce mode est idéal lorsqu'il est utilisé avec un séquenceur externe.

# <span id="page-6-0"></span>**Combi**

En mode combi, vous pouvez combiner jusqu'à 2 programmes différents de 4 manières différentes

- only A: identique au mode monotimbral
- stck AB: 2 sons joués en même temps sur le même canal MIDI
- splt AB: 2 sons en même temps sur le même canal MIDI, mais le clavier est partagé
- mult AB: 2 sons en même temps sur 2 canaux MIDI différents (idem en mode bitimbral)

En envoyant un changement de programme MIDI en mode combi, vous chargez un combi entier contenant les paramètres combi ET les deux programmes A et B.

En mode combi, il n'est pas possible de changer de programme A ou B indépendamment en envoyant un message de changement de programme.

# <span id="page-7-2"></span>**Presets**

### <span id="page-7-1"></span>**Charger un preset**

Pour charger un preset dans le programme A ou B, **appuyez deux fois sur le bouton A ou B.**

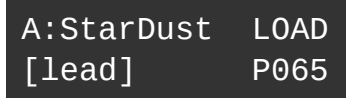

• Utilisez l'encodeur 4 pour sélectionner un preset à charger dans l'emplacement de programme

Appuyez sur Yes pour confirmer ou sur No pour revenir au son précédemment édité.

<span id="page-7-0"></span>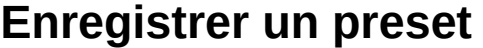

Pour enregistrer le programme A ou B dans un emplacement prédéfini, **maintenez le bouton A ou B**

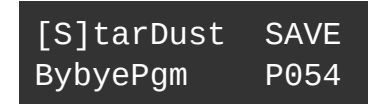

- 1. Sélectionne un caractère à modifier
- 2. Modifie le caractère sélectionné
- 3. Génère un nom aléatoire
- 4. Sélectionne l'emplacement de destination du preset

Appuyez sur Yes pour confirmer, No pour annuler l'opération de sauvegarde

### <span id="page-8-1"></span>**Charger un combi (mode combi uniquement)**

Un combi contient les paramètres combi et les paramètres des 2 programmes. Pour charger un combi, appuyez **deux fois sur le bouton Yes (A + B)**

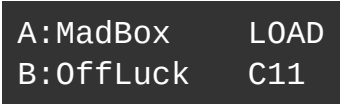

• Utilisez l'encodeur 4 pour sélectionner un combi à charger

Appuyez sur Yes pour confirmer, No pour charger le Combi précédemment édité

## <span id="page-8-0"></span>**Enregistrer un combi (mode combi uniquement)**

**Maintenez le bouton A ou B enfoncé** (peu importe): vous entrez d'abord dans l'écran de renommage des programmes:

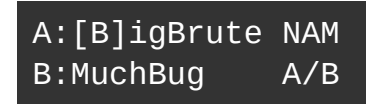

- 1. Sélectionne un caractère à modifier
- 2. Modifie le caractère
- 3. Génère un nom aléatoire
- 4. Sélectionne le programme A ou B

Appuyez sur Yes pour entrer dans le menu Save Combi, il affiche la destination cible du combi, ainsi que le nom des deux programmes à écraser :

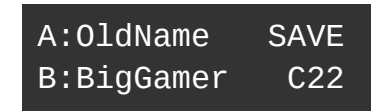

• Utilisez l'encodeur 4 pour sélectionner la destination

Appuyez sur Yes pour confirmer, No pour annuler l'opération de sauvegarde

# <span id="page-9-0"></span>**Chargement rapide**

Lorsque vous êtes dans l'écran d'édition rapide:

#### **En mode Monotimbral ou Bitimbral**

**Maintenez No** pour charger rapidement le Preset N-1 **Maintenez Yes** pour charger rapidement le Preset N + 1

Le preset sera chargé dans l'emplacement de programme actif

#### **En mode Combi**

**Maintenez No** pour charger rapidement le Combi N-1 **Maintenez Yes** pour charger rapidement Combi N + 1

# <span id="page-10-0"></span>**Aperçu de la synthèse**

Voici un aperçu très basique du moteur de synthèse du MicroMonsta 2.

Ne figurent pas sur le shéma: tous les LFO, ENV3, la matrice de modulation et tous les autres choses qui peuvent rendre ce dessin vraiment très complexe.

Comme vous pouvez le voir, le fonctionnement de base est une synthèse soustractive assez standard.

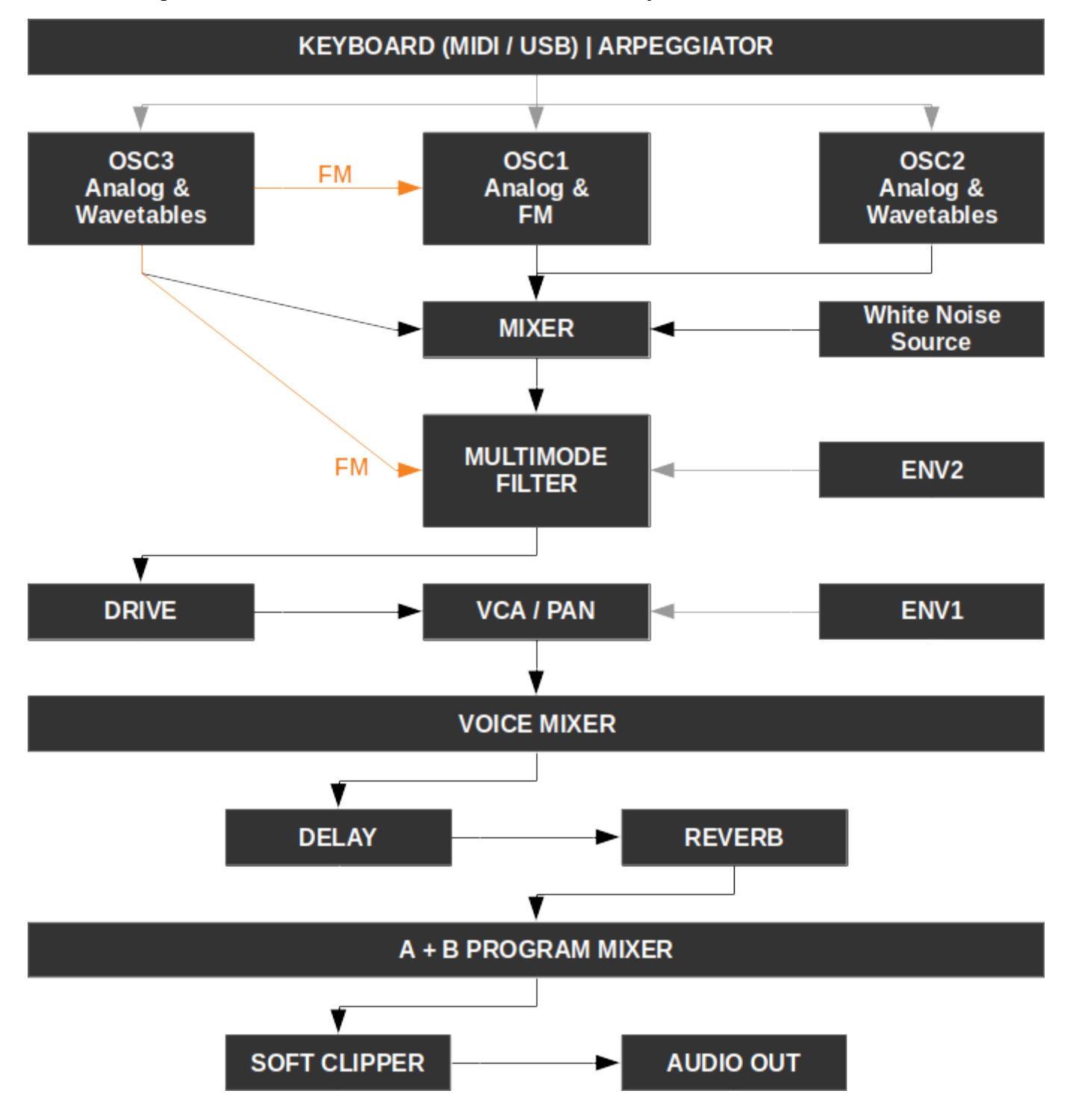

# <span id="page-11-2"></span>**Édition d'un son**

# <span id="page-11-1"></span>**Édition rapide**

Le menu d'édition rapide est accessible en appuyant sur A ou B (si disponible). C'est le menu où vous arrivez lors de la mise sous tension de votre MicroMonsta 2.

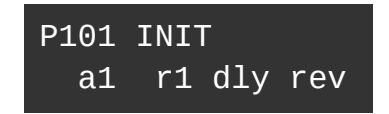

Ici, vous voyez le nom et le numéro du programme, et vous avez un accès direct à 4 raccourcis vers 4 paramètres de synthèse différents.

Par défaut, ils sont réglés sur le temps d'attaque de l'ENV1, le temps de relâchement de l'ENV1, le niveau de délai et le niveau de réverbération.

Ces affectations peuvent être modifiées soit au niveau du programme (voir la section Paramètres du PROGRAMME), soit globalement dans le menu SYSTEM (voir la section Paramètres SYSTÈME).

# <span id="page-11-0"></span>**OSC | Oscillateurs**

MicroMonsta 2 dispose de 3 oscillateurs indépendants par voix, ils ont tous le même jeu de paramètres, mais ils ne peuvent pas accéder aux mêmes algorithmes:

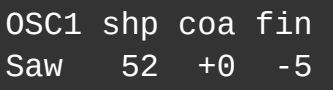

- 1. Algorithme de l'oscillateur
- 2. shp : forme d'oscillateur
- 3. coa : réglage grossier de la hauteur de note
- 4. fin : réglage fin de la hauteur de note

#### **Algorithmes d'oscillateurs disponibles**

- Sine : forme d'onde sinusoïdale propre (aucun paramètre de forme)
- SinF : forme d'onde sinusoïdale entièrement rectifiée (aucun paramètre de forme)
- SinH : forme d'onde sinusoïdale semi-rectifiée (aucun paramètre de forme)
- TrPs : Forme d'onde Triangle à Pulse
- TrSw : Forme d'onde triangulaire à dent de scie
- TrSq : Forme d'onde triangulaire à carrée
- Saw : Forme d'onde en dents de scie
- Sup1 : Supersaw 1 (3 x dents de scie)
- Sup2 : Supersaw 2 version alternative
- SwHs : Dent de scie avec synchronisation « hard »
- Squr : Forme d'onde carrée à impulsion
- SqHs : Carré avec synchronisation « hard »

#### **Algorithmes compatibles FM (exclusifs à OSC 1)**

- FmSi : Forme d'onde sinusoïdale
- FmTr : Forme d'onde triangulaire
- FmSw : Forme d'onde en dents de scie
- FmSq : Forme d'onde carrée

Pour toutes ces formes d'onde, le paramètre shape (shp) contrôle la quantité de FM provenant de l'OSC3.

#### **Tables d'ondes (exclusives à OSC2 et OSC3)**

8 tables d'ondes, contenant chacune 64 slices, sont disponibles pour OSC2 et OSC3, elles sont étiquetées Wt01 à Wt08.

Pour toutes ces tables d'ondes, le paramètre shape (shp) contrôle la position de la tête de balayage virtuelle dans la table d'ondes (en d'autres termes, il contrôle le slice qui est joué).

# <span id="page-13-0"></span>**MIX**

Le menu traditionnel du mixeur source, permettant d'équilibrer chaque oscillateur et le niveau de la source de bruit blanc. La sortie du mixeur est envoyée au filtre.

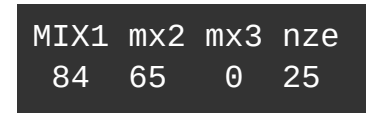

- 1. Volume de l'oscillateur 1
- 2. Volume de l'oscillateur 2
- 3. Volume de l'oscillateur 3
- 4. Volume du bruit blanc

## <span id="page-14-0"></span>**FILTER**

MicroMonsta 2 possède 1 filtre multimode par voix, ses paramètres sont répartis sur 2 pages différentes:

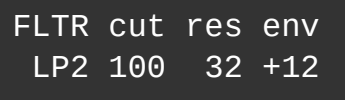

- 1. Type de filtre
- 2. Fréquence de coupure du filtre
- 3. Résonance du filtre
- 4. Filtre du montant de l'enveloppe 2

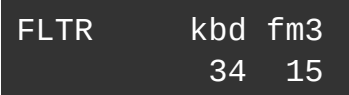

- 1. N/A
- 2. N/A
- 3. Suivi du clavier  $(0 100)$
- 4. Niveau de FM (depuis OSC3)

#### **Types de filtres**

8 types de filtres sont disponibles :

- LP1, LP2, LP3, LP4 : filtre passe bas 1, 2, 3, 4 pôle(s)
- HP2 : filtre passe bas 2 pôles
- BP2 : filtre passe bande 2 pôles
- Not : Filtre notch
- Pha : Filtre Phaser

Remarque: les filtres passe-bas ne perdent pas les basses fréquences lorsque la résonance est augmentée (compensation de résonance complète).

# <span id="page-15-1"></span>**DRIVE**

Le paramètre drive est appliqué au niveau de la voix et est très utile pour salir son.

Le paramètre mix est appliqué post-fx (considéré comme un volume principal pour le programme sélectionné). Il est particulièrement utile pour équilibrer le niveau de sortie du programme. Attention car un réglage trop élevé peut produire une distorsion indésirable.

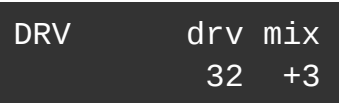

- 1. N/A
- 2. N/A
- 3. drv : Niveau de drive
- 4. mix : Niveau de sortie du programme

# <span id="page-15-0"></span>**ENV | Enveloppe**

3 enveloppes sont disponibles par voix, ENV1 contrôle directement le VCA, ENV2 contrôle la fréquence du filtre et ENV3 est libre.

Les 3 enveloppes sont assignables dans la matrice de modulation.

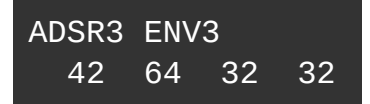

Elles ont tous les mêmes paramètres:

- 1. Temps d'attaque de l'enveloppe (1ms 30s)
- 2. Temps de décroissance de l'enveloppe (1ms 30s)
- 3. Niveau de maintien de l'enveloppe
- 4. Temps de libération de l'enveloppe (1ms 30s)

# <span id="page-16-0"></span>**LFO | Low frequency oscillator - Oscillateur basse fréquence**

3 LFOs sont disponibles par voix.

Ils peuvent être affectés dans la matrice de modulation.

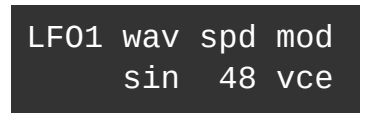

Ils ont tous le même jeu de paramètres:

- 1  $N/A$
- 2. wav : forme d'onde LFO
- 3. spd : vitesse LFO
- 4. mod : mode LFO (voir ci-dessous)

#### **Forme d'onde LFO**

Ondes bipolaires :

- sin : forme d'onde sinusoïdale
- tri : forme d'onde triangulaire
- saw : forme dent de scie
- squ : forme carrée
- s&h : échantillonnage et maintien
- rnd : forme d'onde aléatoire en continu

Ondes unipolaires

- rise : dent de scie ascendante
- fall : dent de scie descendante
- sqr\_ : carré décroissant
- \_sqr : carré ascendant

#### **Modes LFO**

- Vce : 1 LFO par voix, le LFO est redémarré à chaque pression de touche
- one : identique à vce, mais le LFO s'arrête après un cycle
- key : mode global (1 LFO pour toutes les voix du programme), le LFO est redémarré à chaque pression de touche
- fre : identique à key, mais fonctionnement libre

# <span id="page-17-0"></span>**MATRIX | Matrice de modulation + Opérateurs (lag + mult)**

Appuyer sur le bouton MATRIX pour alterner entre la matrice de modulation et les opérateurs Lag

#### **Matrice de modulation**

La matrice de modulation permet d'appliquer une source de modulation (une enveloppe ou un LFO par exemple) à une sélection de paramètres de synthèse.

Il y a 10 slots de matrice de modulation par programme.

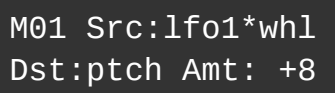

Dans la vue Mod Matrix, les encodeurs contrôlent les paramètres suivants:

- 1. Sélectionne la modulation à éditer (1 à 10)
- 2. Destination de modulation
- 3. Source de modulation
- 4. Niveau de modulation

REMARQUE: Le niveau de modulation est une valeur bipolaire (-99 à +99) et son comportement n'est pas linéaire (par conception).

Il permet des modulations subtiles dans des valeurs plus basses, donc si vous voulez un changement drastique, n'ayez pas peur de pousser la valeur :)

#### **Opérateur de lag**

L'opérateur de lag vous permet de «ralentir» une source de modulation et d'utiliser le résultat comme source de modulation dans la matrice de modulation.

Par exemple, ajouter du lag à un LFO carré arrondira ses bords pour des changements moins brusques entre les états hauts et bas.

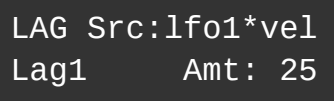

Dans la vue Lag, vous contrôlez :

- 1. Sélecteur de l'opérateur
- 2. N/A
- 3. Source de lag
- 4. Niveau de lag

#### **Opérateur de multiplication**

L'opérateur de multiplication multiplie 2 sources de modulation et vous permet d'utiliser le résultat comme source de modulation dans la matrice.

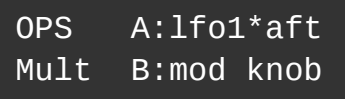

Les contrôles sont :

- 1. Sélecteur de l'opérateur
- 2. N/A
- 3. Source de modulation A
- 4. Source de modulation B

#### **Sources de modulation**

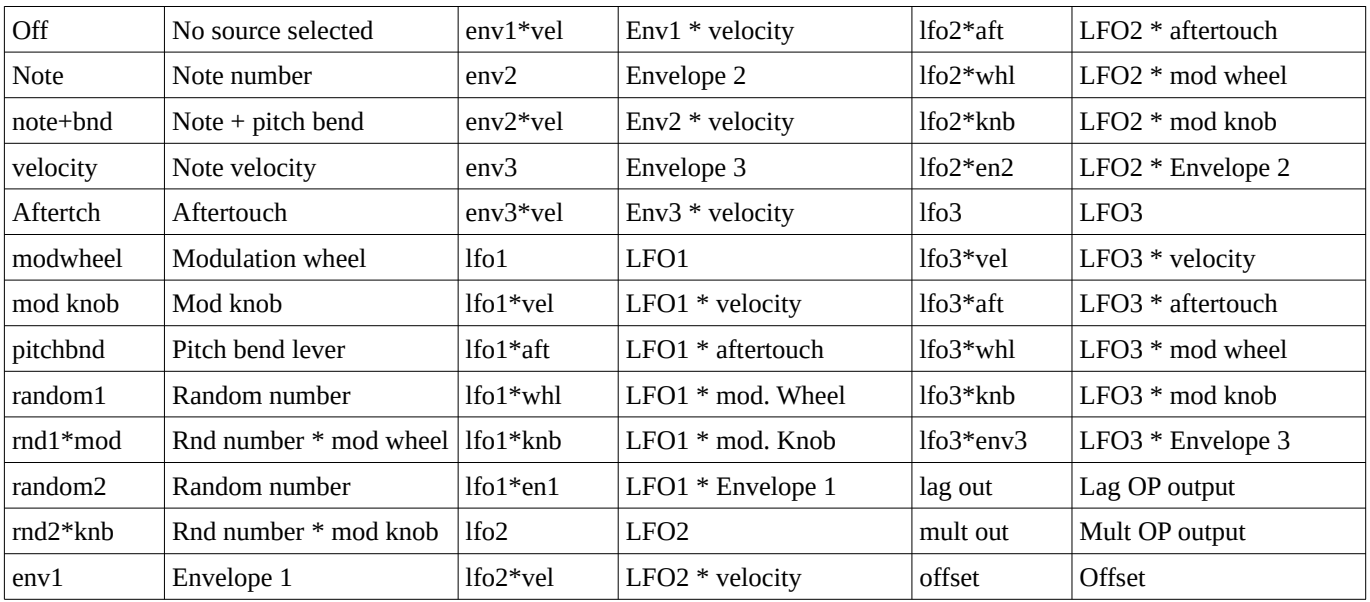

### **Destinations de modulation**

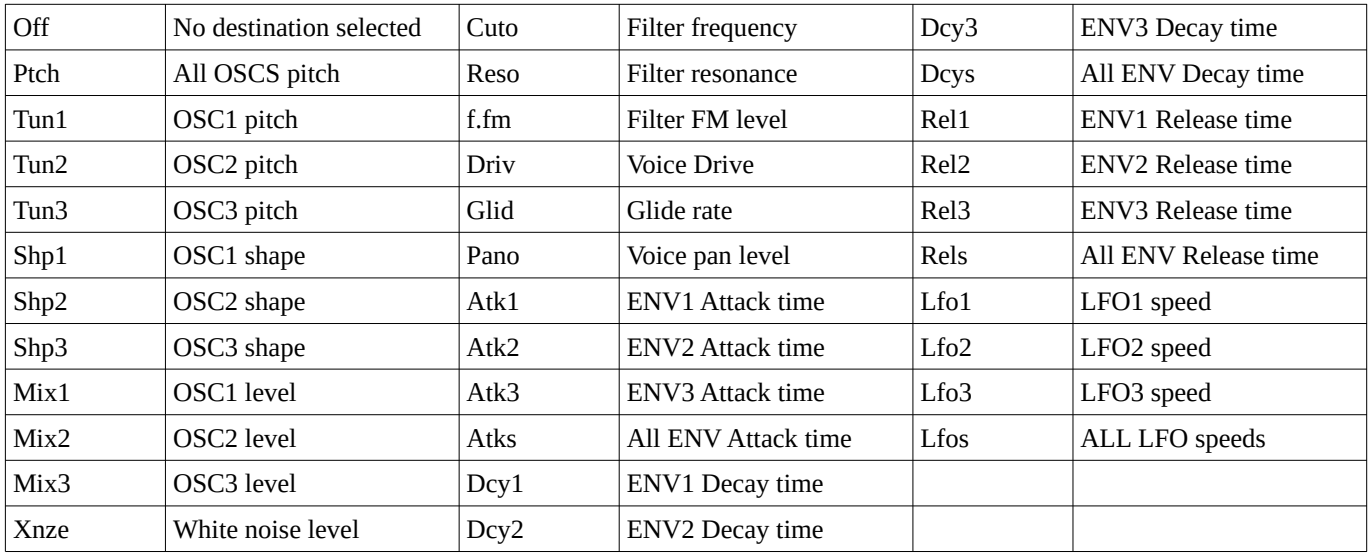

# <span id="page-20-0"></span>**ARP | Arpégiateur**

L'arpégiateur transformera tout accord que vous jouez en une séquence répétitive de notes.

Ses paramètres sont répartis sur 2 pages:

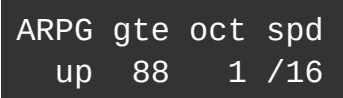

- 1. Style d'arpégateur (haut, triplet haut, bas, triplet bas, haut et bas, aléatoire, tel que joué)
- 2. Longueur du gate
- 3. Propagation à l'octave
- 4. Vitesse (synchronisation de l'horloge)

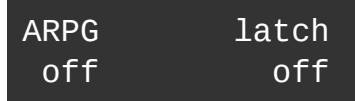

- 1. Arp on/off
- 2. N/A
- 3. N/A
- 4. Latch on/off

# <span id="page-21-0"></span>**FX | Effets**

MicroMonsta 2 dispose de delay + reverb disponible – **par programme A et B**.

#### **Paramètres Delay**

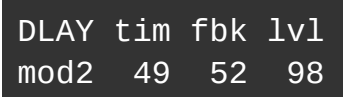

- 1. Mode (clean, lpf, mod1, mod2)
- 2. Temps de delay
- 3. Niveau de feedback
- 4. Niveau de l'effet Delay

Astuce: L'effet de Delay peut être utilisé comme un chorus stéréo en réglant le temps et le feedback sur 0.

#### **Paramètres Reverbe**

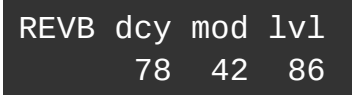

- 1. N/A
- 2. Durée de déclin
- 3. Niveau de modulation
- 4. Niveau de l'effet Reverb

# <span id="page-22-0"></span>**VOICE | Paramètres de voix**

MicroMonsta 2 propose une liste complète de paramètres affectant le comportement des voix de chaque programme.

Ils sont répartis sur 5 pages, dans ce mode, vous sélectionnez la page active avec l'encodeur 1.

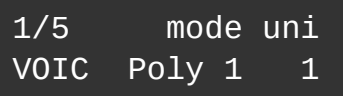

- 1. Sélecteur de page Voice
- 2. N/A
- 3. Mode (Poly 1, Poly 2, Mono, Legato)
- 4. Unison (1, 2, 3, 6)

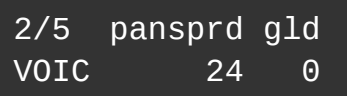

- 1. Sélecteur de page Voice
- 2. N/A
- 3. Pan spread
- 4. Temps de glide (portamento)

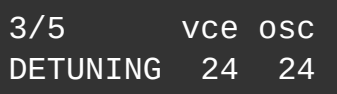

- 1. Sélecteur de page Voice
- 2. N/A
- 3. Niveau de désaccordage de la voix (toutes les voix sont désaccordées différemment)
- 4. Niveau de désaccordage de l'oscillateur (générée aléatoirement pour chaque oscillateur à chaque pression de touche)

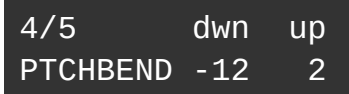

- 1. Sélecteur de page Voice
- 2. N/A
- 3. Valeur de Pitch Bend pour une quantité de Pitch Bend négative
- 4. Valeur de Pitch Bend pour une quantité de Pitch Bend positive

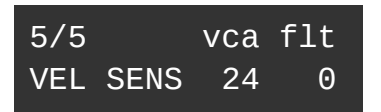

- 1. Sélecteur de page Voice
- 2. N/A
- 3. Sensibilité à la velocité du VCA (affecte ENV1)
- 4. Sensibilité à la velocité de l'ENV2 sur le filtre

### <span id="page-23-0"></span>**PROGRAM | Paramètres du programme**

Vous trouverez ici les paramètres relatifs au programme répartis sur plusieurs pages:

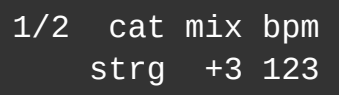

- 1. Sélecteur de page PROGRAM
- 2. Catégorie de programme (bass, lead, pad, key, orgn, strg, brss, perc, dron, noiz, sfx, arp, misc, usr1, usr2, usr3)
- 3. Volume du programme (vous pouvez également trouver un raccourci de ce paramètre dans le menu DRIVE)
- 4. Tempo du programme

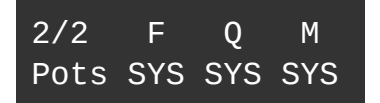

- 1. Sélecteur de page PROGRAM
- 2. Affectation du potentiomètre F
- 3. Affectation du potentiomètre Q
- 4. Affectation du potentiomètre M

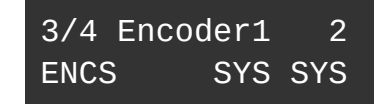

- 1. Sélecteur de page PROGRAM
- 2. N/A
- 3. Affectation de l'encodeur 1
- 4. Affectation de l'encodeur 2

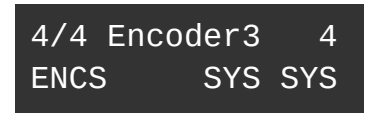

- 1. Sélecteur de page PROGRAM
- 2. N/A
- 3. Affectation de l'encodeur 3
- 4. Affectation de l'encodeur 4

NB : dans les écrans d'assignation des potentiomètres et encodeurs, SYS signifie que le programme utilise l'assignation globale du menu SYSTEM.

Cela permet à certains programmes d'avoir des affectations totalement différentes d'autres programmes qui utiliseraient les paramètres globaux.

# <span id="page-24-0"></span>**COMBI | Paramètres Combi**

Ce menu n'est disponible que si le mode Combi est activé dans le menu SYSTEM

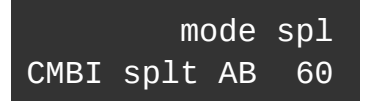

- 1. N/A
- 2. N/A
- 3. Mode combi (uniquement A, stack AB, split AB, mult AB)
- 4. Point de Split (mode Split AB uniquement)

# <span id="page-25-0"></span>**SYSTEM | Paramètres système**

Le menu système est réparti sur plusieurs pages sélectionnées par l'encodeur 1.

#### **Pages de configuration**

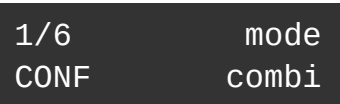

- 1. Sélecteur de page système
- 2. N/A
- 3. N/A
- 4. Mode (monotimbral, bitimbral, combi)

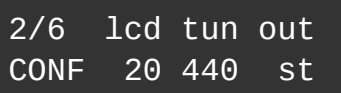

- 1. Sélecteur de page système
- 2. Contraste LCD
- 3. Fréquence de référence (432 à 445 Hz)
- 4. Mode de sortie audio (stéréo, double mono)

#### **Paramètres MIDI**

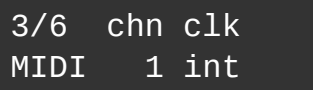

- 1. Sélecteur de page système
- 2. Canal MIDI (1 à 15)
- 3. Source d'horloge (interne, MIDI, USB)
- 4. N/A

#### **Affectations globales des pots FQM**

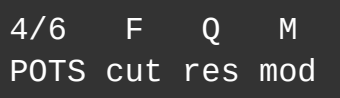

- 1. Sélecteur de page système
- 2. Affectation du potentiomètre F
- 3. Affectation du potentiomètre Q
- 4. Affectation du potentiomètre M

#### **Affectations des encodeurs du menu d'édition rapide**

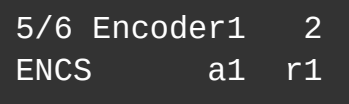

- 1. Sélecteur de page système
- 2. N/A
- 3. Affectation de l'encodeur 1
- 4. Affectation de l'encodeur 2

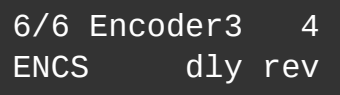

- 1. Sélecteur de page système
- 2. N/A
- 3. Affectation de l'encodeur 3
- 4. Affectation de l'encodeur 4

# <span id="page-27-3"></span>**UTILITY - UTILITAIRES**

Un mot sur les utilitaires : n'effectuez pas ces actions dans un live, car certains d'entre eux couperont l'audio pendant l'exécution de la tâche.

Pour les tâches impliquant des fichiers SYSEX, utilisez un logiciel de gestion SYSEX pour stocker / envoyer les fichiers vers / depuis votre ordinateur - nous recommandons SYSEX Manager sur Mac OS et Bome Send SX sur PC.

# <span id="page-27-2"></span>**Envoi du programme actuellement édité**

1/3 Dump current UTIL Pam?

Maintenez Yes pour envoyer le programme actif au port USB en tant que SYSEX.

### <span id="page-27-1"></span>**Envoi de plusieurs programmes**

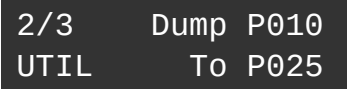

Utilisez les encodeurs 3 et 4 pour sélectionner les programmes à envoyer. Maintenez Yes pour confirmer et envoyer les fichiers SYSEX à votre ordinateur.

### <span id="page-27-0"></span>**Réception de plusieurs programmes**

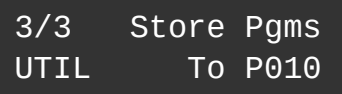

Utilisez l'encodeur 4 pour sélectionner le programme où vous souhaitez stocker vos programmes. Il sera auto-incrémenté si plus d'un programme est envoyé.

Maintenez Yes pour confirmer, puis envoyer les fichiers SYSEX de votre ordinateur vers MicroMonsta 2.

# <span id="page-28-1"></span>**MIDI**

# <span id="page-28-0"></span>**Prise en charge des changements de contrôle**

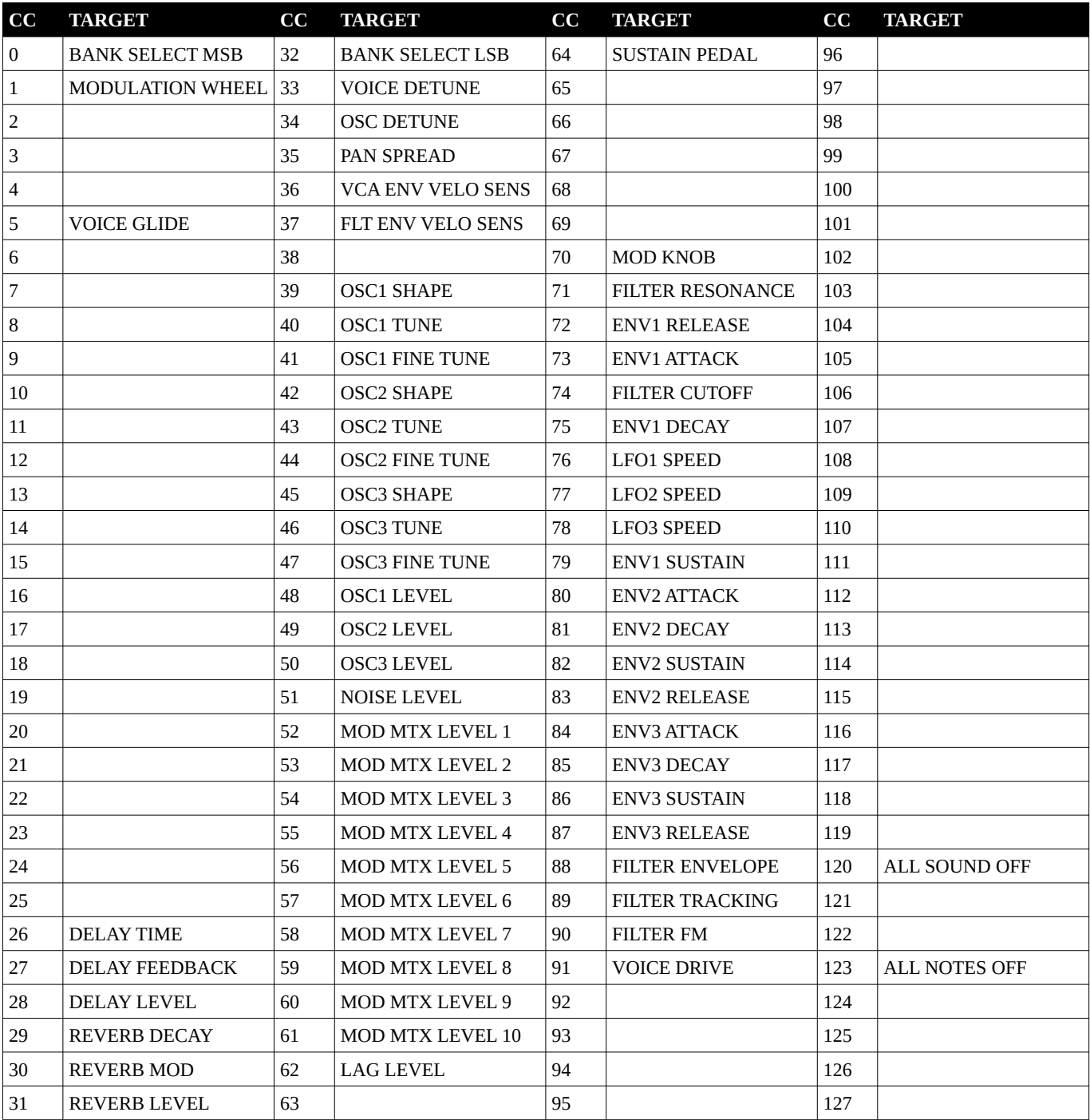

# <span id="page-29-1"></span>**Prise en charge NRPN**

Pas encore divulgué (peut être modifié dans une mise à jour très future)

# <span id="page-29-0"></span>**Microtuning**

Micromonsta 2 peut être réaccordé globalement en envoyant un Bulk Tuning Dump via MIDI.

#### **Format Bulk Tuning Dump**

Un message de bulk tuning dump a le format suivant: F0 7E <device ID> 08 01 tt <tuning name> [xx yy zz] ... chksum F7, où:

- $\leq$  device ID  $\geq$  est 0x00 ou 0x7F (tous les dispositifs)
- tt est le numéro de programme de tuning (non utilisé, défini sur 0x00)
- <tuning name> est 16 caractères ASCII (non utilisé, définissez-le sur "NotUsedButNeeded" par exemple)
- [xx yy zz] sont les données de fréquence pour une note (répété 128 fois)
- chksum est la somme de contrôle calculée (non utilisée)

#### **Limites**

Les Bulk Tuning Dumps sont globaux, tous les patchs seront affectés.

Ils ne sont pas stockés dans la mémoire du Micromonsta 2, cela signifie qu'à chaque fois que vous l'éteignez, il perdra votre réglage personnalisé et vous devrez le réenvoyer pour la session de travail.

# <span id="page-30-1"></span>**Retour aux paramètres d'usine**

Pour réinitialiser votre MicroMonsta 2 aux paramètres d'usine, maintenez A + B + Yes au démarrage.

# <span id="page-30-0"></span>**Caractéristiques**

#### **Audio**

Sortie audio: jack stéréo 3,5 mm, compatible niveau ligne et casque Niveau de sortie maximum: 8dBu Plage dynamique: 100 dB

#### **MIDI**

Entrée MIDI: connecteur jack stéréo 3,5 mm, norme MIDI A

#### **Alimentation**

Connecteur USB B Consommation de courant: 250mA (max)

#### **Général**

Dimensions : 158mm x 108mm x 40mm